参考网页:http://blog.chinaunix.net/u1/59345/showart\_1270685.html

##### FriendlyARM BIOS for 2440 #####

- [x] bon part 0 320k 2368k
- [v] Download vivi
- [k] Download linux kernel
- [y] Download root\_yaffs image
- [c] Download root\_cramfs image
- [a] Absolute User Application
- [n] Download Nboot
- [e] Download Eboot
- [i] Download WinCE NK.nb0
- [w] Download WinCE NK.bin
- [d] Download & Run
- [f] Format the nand flash
- [p] Partition for Linux
- [b] Boot the system
- [s] Set the boot parameters
- [t] Print the TOC struct of wince
- [u] Backup NAND Flash to HOST through USB (upload)
- [r] Restore NAND Flash from HOST through USB
- [q] Goto shell of vivi

Enter your selection: k USB host is connected. Waiting a download.

Now, Downloading [ADDRESS:30000000h,TOTAL:2047618] RECEIVED FILE SIZE: 2047618 (499KB/S, 4S) Downloaded file at 0x30000000, size = 2047608 bytes Found block  $size = 0x001f4000$ Erasing... ... done Writing... ... done Written 2047608 bytes

##### FriendlyARM BIOS for 2440 #####

- [x] bon part 0 320k 2368k
- [v] Download vivi
- [k] Download linux kernel
- [y] Download root\_yaffs image
- [c] Download root\_cramfs image
- [a] Absolute User Application
- [n] Download Nboot
- [e] Download Eboot
- [i] Download WinCE NK.nb0
- [w] Download WinCE NK.bin
- [d] Download & Run
- [f] Format the nand flash
- [p] Partition for Linux
- [b] Boot the system
- [s] Set the boot parameters
- [t] Print the TOC struct of wince
- [u] Backup NAND Flash to HOST through USB (upload)
- [r] Restore NAND Flash from HOST through USB
- [q] Goto shell of vivi

```
Enter your selection: b
\it Copy linux kernel from 0x00050000 to 0x30008000, size = 0x00200000 ... done
zImage magic = 0x016f2818
Setup linux parameters at 0x30000100
linux command line is: "noinitrd root=/dev/mtdblock2 init=/linuxrc console=ttySAC0"
MACH_TYPE = 782
NOW, Booting Linux......
Uncompressing Linux... done, booting the kernel.
```
# Error: unrecognized/unsupported machine ID  $(r1 = 0x0000030e)$ .

Available machine support:

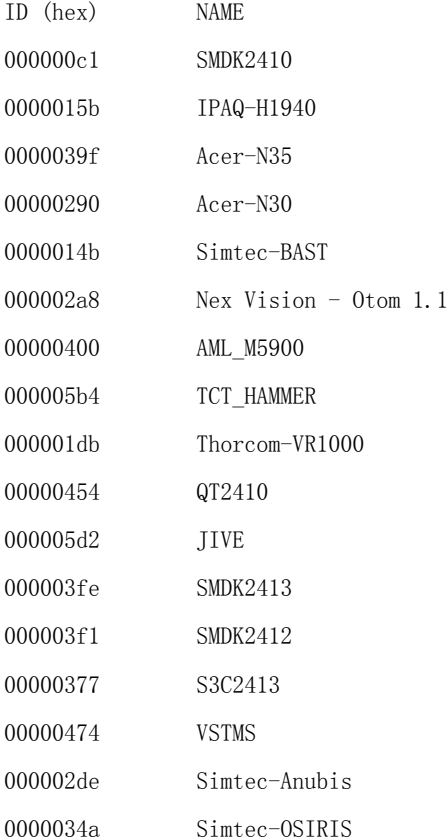

### 20100405-2.txt

00000250 IPAQ-RX3715 0000016a SMDK2440 000002a9 NexVision - Nexcoder 2440 00000707 AT2440EVB 000007cf MINI2440 0000043c SMDK2443

Please check your kernel config and/or bootloader.

# ##### FriendlyARM BIOS for 2440 #####

- [x] bon part 0 320k 2368k
- [v] Download vivi
- [k] Download linux kernel
- [y] Download root\_yaffs image
- [c] Download root\_cramfs image
- [a] Absolute User Application
- [n] Download Nboot
- [e] Download Eboot
- [i] Download WinCE NK.nb0
- [w] Download WinCE NK.bin
- [d] Download & Run
- [f] Format the nand flash
- [p] Partition for Linux
- [b] Boot the system
- [s] Set the boot parameters
- [t] Print the TOC struct of wince
- [u] Backup NAND Flash to HOST through USB(upload)
- [r] Restore NAND Flash from HOST through USB
- [q] Goto shell of vivi

# Enter your selection: s

### ##### Parameter Menu #####

- [r] Reset parameter table to default table
- [s] Set parameter
- [v] View the parameter table
- [w] Write the parameter table to flash memeory
- [q] Quit

Enter your selection: v Number of parameters: 9

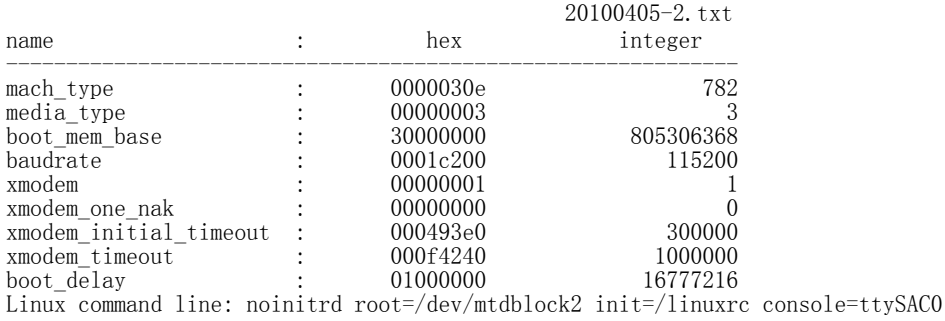

### ##### Parameter Menu #####

[r] Reset parameter table to default table

- [s] Set parameter
- [v] View the parameter table
- [w] Write the parameter table to flash memeory

[q] Quit

Enter your selection: s Enter the parameter's name(mach\_type, media\_type, linux\_cmd\_line, etc): mach\_type Enter the parameter's value(if the value contains space, enclose it with "): 362 Change 'mach\_type' value. 0x0000030e(782) to 0x0000016a(362)

### ##### Parameter Menu #####

- [r] Reset parameter table to default table
- [s] Set parameter
- [v] View the parameter table
- [w] Write the parameter table to flash memeory
- [q] Quit

# Enter your selection: w

Found block  $size = 0x0000c000$ Erasing... ... done Writing... ... done Written 49152 bytes Saved vivi private data

#### ##### Parameter Menu #####

- [r] Reset parameter table to default table
- [s] Set parameter
- [v] View the parameter table
- [w] Write the parameter table to flash memeory
- [q] Quit

## Enter your selection: v

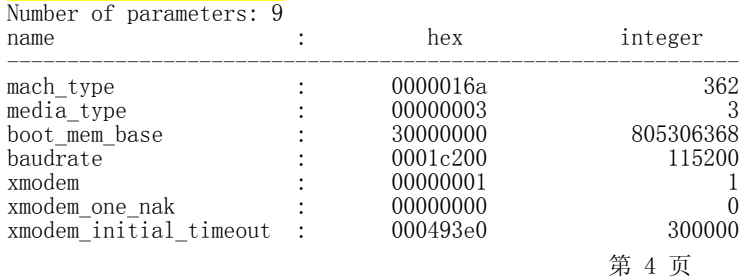

20100405-2.txt xmodem\_timeout : 000f4240 1000000 <br>boot\_delay : 01000000 16777216  $boot_d$ elay Linux command line: noinitrd root=/dev/mtdblock2 init=/linuxrc console=ttySAC0

- ##### Parameter Menu #####
- [r] Reset parameter table to default table
- [s] Set parameter
- [v] View the parameter table
- [w] Write the parameter table to flash memeory
- [q] Quit

Enter your selection: q

#### ##### FriendlyARM BIOS for 2440 #####

- [x] bon part 0 320k 2368k
- [v] Download vivi
- [k] Download linux kernel
- [y] Download root\_yaffs image
- [c] Download root\_cramfs image
- [a] Absolute User Application
- [n] Download Nboot
- [e] Download Eboot
- [i] Download WinCE NK.nb0
- [w] Download WinCE NK.bin
- [d] Download & Run
- [f] Format the nand flash
- [p] Partition for Linux
- [b] Boot the system
- [s] Set the boot parameters
- [t] Print the TOC struct of wince
- [u] Backup NAND Flash to HOST through USB(upload)
- [r] Restore NAND Flash from HOST through USB
- [q] Goto shell of vivi

Enter your selection: b Copy linux kernel from 0x00050000 to 0x30008000, size = 0x00200000 ... done zImage magic = 0x016f2818 Setup linux parameters at 0x30000100 linux command line is: "noinitrd root=/dev/mtdblock2 init=/linuxrc console=ttySAC0"  $MACH_TYPE = 362$ NOW, Booting Linux...... Uncompressing Linux... done, booting the kernel. Linux version 2.6.33 (root@shop) (gcc version 3.4.1) #2 Fri Mar 5 04:50:59 CST 2010 CPU: ARM920T [41129200] revision 0 (ARMv4T), cr=c0007177 CPU: VIVT data cache, VIVT instruction cache Machine: SMDK2440 ATAG INITRD is deprecated; please update your bootloader. Memory policy: ECC disabled, Data cache writeback CPU S3C2440A (id 0x32440001)

20100405-2.txt

S3C24XX Clocks, Copyright 2004 Simtec Electronics S3C244X: core 405.000 MHz, memory 101.250 MHz, peripheral 50.625 MHz CLOCK: Slow mode (1.500 MHz), fast, MPLL on, UPLL on Built 1 zonelists in Zone order, mobility grouping on.) (Total pages: 16256 Kernel command line: noinitrd root=/dev/mtdblock2 init=/linuxrc console=ttySAC0 PID hash table entries: 256 (order: -2, 1024 bytes) Dentry cache hash table entries: 8192 (order: 3, 32768 bytes) Inode-cache hash table entries: 4096 (order: 2, 16384 bytes) Memory: 64MB = 64MB total Memory: 60548KB available (3792K code, 338K data, 176K init, 0K highmem) Hierarchical RCU implementation. NR IRQS:99 irq: clearing subpending status 00000003 irq: clearing subpending status 00000002 Console: colour dummy device 80x30 console [ttySACO] enabled] Calibrating delay loop... 201.93 BogoMIPS (lpj=504832) Mount-cache hash table entries: 512 CPU: Testing write buffer coherency: ok NET: Registered protocol family 16 S3C Power Management, Copyright 2004 Simtec Electronics S3C2440: Initialising architecture S3C2440: IRQ Support S3C24XX DMA Driver, Copyright 2003-2006 Simtec Electronics DMA channel 0 at c4808000, irq 33 DMA channel 1 at c4808040, irq 34 DMA channel 2 at c4808080, irq 35 DMA channel 3 at c48080c0, irq 36 S3C244X: Clock Support, DVS off bio: create slab <bio-0> at 0 SCSI subsystem initialized usbcore: registered new interface driver usbfs usbcore: registered new interface driver hub usbcore: registered new device driver usb s3c-i2c s3c2440-i2c: slave address 0x10 s3c-i2c s3c2440-i2c: bus frequency set to 98 KHz s3c-i2c s3c2440-i2c: i2c-0: S3C I2C adapter Advanced Linux Sound Architecture Driver Version 1.0.21. NET: Registered protocol family 2 IP route cache hash table entries: 1024 (order: 0, 4096 bytes) TCP established hash table entries: 2048 (order: 2, 16384 bytes) TCP bind hash table entries: 2048 (order: 1, 8192 bytes) TCP: Hash tables configured (established 2048 bind 2048) TCP reno registered UDP hash table entries: 256 (order: 0, 4096 bytes) UDP-Lite hash table entries: 256 (order: 0, 4096 bytes) NET: Registered protocol family 1 RPC: Registered udp transport module. RPC: Registered tcp transport module. RPC: Registered tcp NFSv4.1 backchannel transport module. NetWinder Floating Point Emulator V0.97 (extended precision) JFFS2 version 2.2. (NAND) (SUMMARY) © 2001-2006 Red Hat, Inc. ROMFS MTD (C) 2007 Red Hat, Inc. msgmni has been set to 118 io scheduler noop registered io scheduler deadline registered io scheduler cfq registered (default) Console: switching to colour frame buffer device 30x40 fb0: s3c2410fb frame buffer device lp: driver loaded but no devices found ppdev: user-space parallel port driver Serial: 8250/16550 driver, 4 ports, IRQ sharing enabled  $s3c2440$ -uart.0:  $s3c2410$  serial0 at MMIO 0x50000000 (irq = 70) is a S3C2440  $s3c2440$ -uart.1:  $s3c2410$  serial1 at MMIO 0x50004000 (irq = 73) is a S3C2440  $s3c2440$ -uart.2:  $s3c2410$  serial2 at MMIO 0x50008000 (irq = 76) is a S3C2440 brd: module loaded loop: module loaded Uniform Multi-Platform E-IDE driver ide-gd driver 1.18 ide-cd driver 5.00 S3C24XX NAND Driver, (c) 2004 Simtec Electronics s3c24xx-nand s3c2440-nand: Tacls=3, 29ns Twrph0=7 69ns, Twrph1=3 29ns s3c24xx-nand s3c2440-nand: NAND soft ECC NAND device: Manufacturer ID: 0xec, Chip ID: 0x76 (Samsung NAND 64MiB 3,3V 8-bit) Scanning device for bad blocks

20100405-2.txt Creating 3 MTD partitions on "NAND 64MiB 3,3V 8-bit": 0x000000000000-0x000000030000 : "VIVI" 0x000000050000-0x000000250000 : "Kernel" 0x000000250000-0x000003ffc000 : "shopping" dm9000 Ethernet Driver, V1.31 usbmon: debugfs is not available ohci\_hcd: USB 1.1 'Open' Host Controller (OHCI) Driver s3c2410-ohci s3c2410-ohci: S3C24XX OHCI s3c2410-ohci s3c2410-ohci: new USB bus registered, assigned bus number 1 s3c2410-ohci s3c2410-ohci: irq 42, io mem 0x49000000 hub 1-0:1.0: USB hub found hub 1-0:1.0: 2 ports detected usbcore: registered new interface driver libusual usbcore: registered new interface driver usbserial USB Serial support registered for generic usbcore: registered new interface driver usbserial\_generic usbserial: USB Serial Driver core USB Serial support registered for FTDI USB Serial Device usbcore: registered new interface driver ftdi\_sio ftdi\_sio: v1.5.0:USB FTDI Serial Converters Driver USB Serial support registered for pl2303 usbcore: registered new interface driver pl2303 pl2303: Prolific PL2303 USB to serial adaptor driver mice: PS/2 mouse device common for all mice S3C24XX RTC, (c) 2004,2006 Simtec Electronics S3C2410 Watchdog Timer, (c) 2004 Simtec Electronics s3c2410-wdt s3c2410-wdt: watchdog inactive, reset disabled, irq enabled No device for DAI UDA134X No device for DAI s3c24xx-i2s ALSA device list: No soundcards found. TCP cubic registered NET: Registered protocol family 17 drivers/rtc/hctosys.c: unable to open rtc device (rtc0) List of all partitions: 1f00 192 mtdblock0 (driver?) 1f01 2048 mtdblock1 (driver?) 1f02 63152 mtdblock2 (driver?) No filesystem could mount root, tried: ext3 ext2 cramfs vfat msdos iso9660 romfs Kernel panic - not syncing: VFS: Unable to mount root fs on unknown-block(31,2) Backtrace:  $[\langle c00389cc\rangle]$  (dump\_backtrace+0x0/0x104) from  $[\langle c0038ae8\rangle]$  (dump\_stack+0x18/0x1c) r7:c3889000 r6:c388902a r5:00000000 r4:c381bf5c  $\left[\frac{\langle c0038\text{ad0}}{\rangle}\right]$  (dump\_stack+0x0/0x1c) from  $\left[\frac{\langle c00586\text{c0}}{\rangle}\right]$  (panic+0x3c/0x124)  $[\langle c0058684\rangle]$  (panic+0x0/0x124) from  $[\langle c0009044\rangle]$  (mount\_block\_root+0x1d8/0x21c) r3:00000002 r2:c381bf6f r1:c381bf5c r0:c03891fc  $[\langle c0008e6c\rangle]$  (mount\_block\_root+0x0/0x21c) from  $[\langle c0009254\rangle]$  (mount\_root+0xd0/0xf0)  $\left[\frac{\langle c0009184\rangle}{\langle 0009184\rangle}\right]$  (mount root+0x0/0xf0) from  $\left[\frac{\langle c00093e4\rangle}{\langle 00093e4\rangle}\right]$  (prepare namespace+0x170/0x1d0) r6:00000000 r5:c0029a0c r4:c0410114 [<c0009274>] (prepare\_namespace+0x0/0x1d0) from [<c0008c1c>] (kernel\_init+0xd8/0x10c) r5:c0028530 r4:c040fef8  $\left[\langle c0008b44\rangle\right]$  (kernel\_init+0x0/0x10c) from  $\left[\langle c005aecc\rangle\right]$  (do\_exit+0x0/0x5a4) r5:00000000 r4:00000000